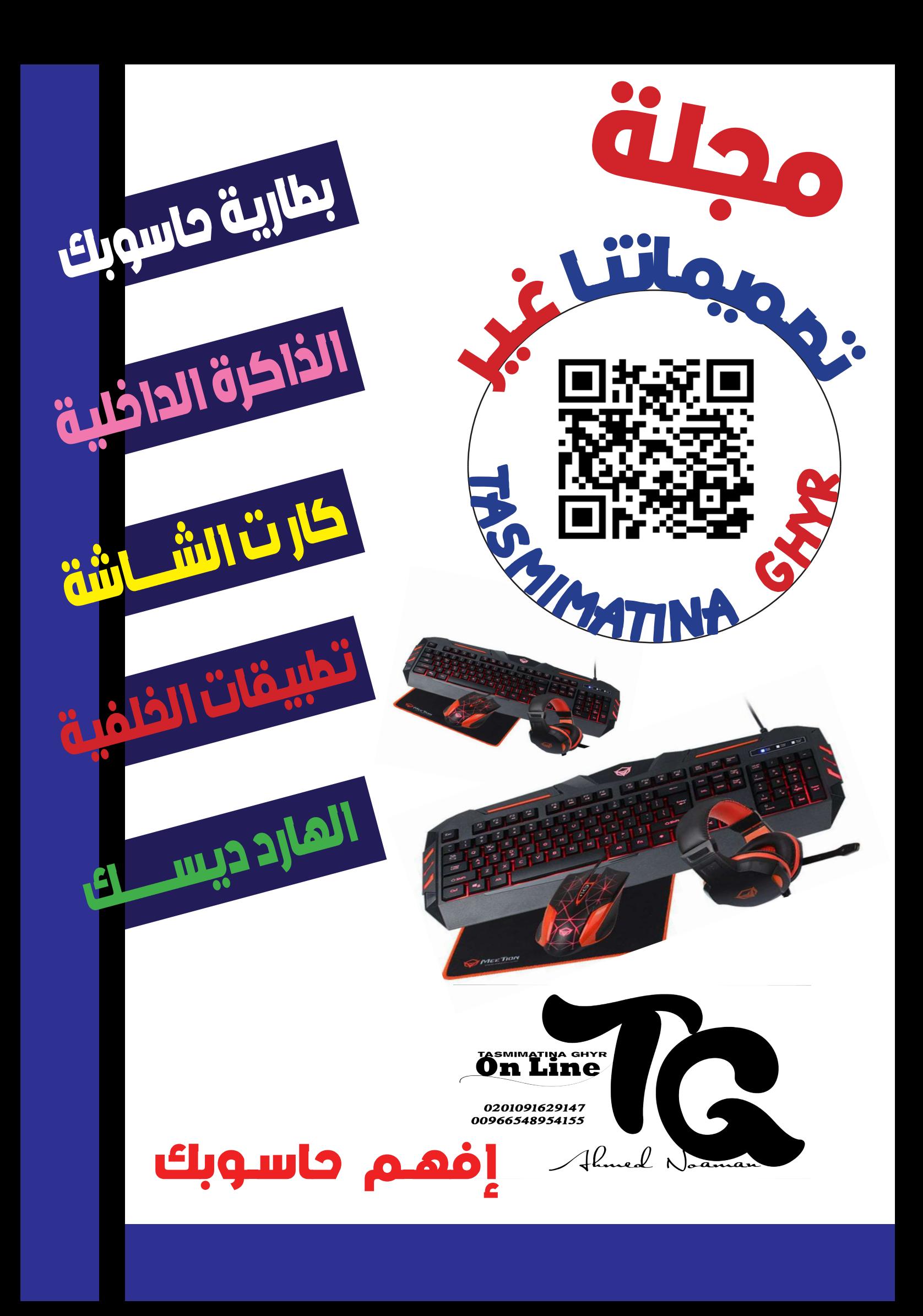

البطاريـة لهـا أهميـة يف حاسـوبك و يف نظـام التشـغيل وينـدوز 10 ال يوجـد طريقـة لتوفــر لــك معلومــات عــن البطاريــة وأدائهــا، وكل املوضــح امامــك هــو مــؤرش البطاريــة الوجــود بشريــط المهــام « نســبة الشــحن» والوقــت المتبقــي للبطاريــة

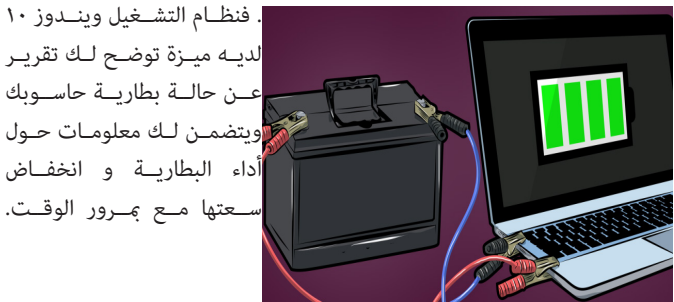

لديــه ميــزة توضــح لــك تقريــر عــن حالــة بطاريــة حاســوبك ويتضمــن لــك معلومــات حــول أداء البطاريــة و انخفــاض ســعتها مــع مبــرور الوقــت.

اتبع الخطوات التالية معنا -:  $\overline{\phantom{a}}$  Run as administrator  $\rho$  and  $\blacktriangleleft$ \* اضغط عيل البحث)شكل العدسة(  $\bullet$   $\overline{P}$   $\overline{P}$   $\overline{P}$   $\overline{P}$   $\overline{P}$ املوجود بجوار قامئة ابدأstart \* اكتب CMD يف املربع املوجود بجوار قامئة )ابدأ( اقم باختيار administrator as Run املوجودة يف الجهة اليمني. \* اكتب األمر التايل يف النافذة التي ستظر

powercfg /batteryreport /output "C:\battery-report.html

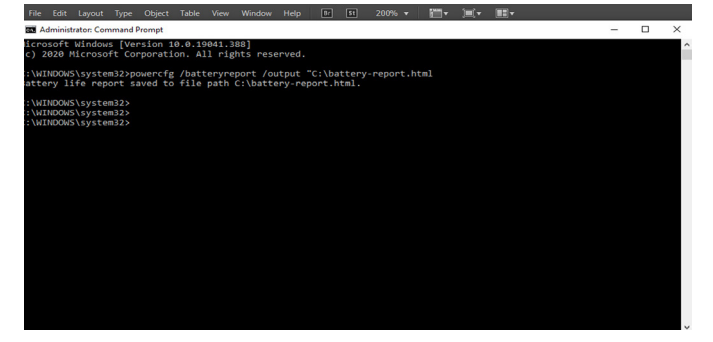

انتقل إىل محرك األقراص C تجد ملف HTML اضغط عليه سيفتح يف متصفح الويب الخاص بك يظهر التقرير ماييل -: Battery report Installed batteries Recent usage Battery usage Usage history

Battery capacity history Battery life estimates

Current estimate of battery life based on all observed drains since OS install install OS install OS Since OS install وهذه القيمة املقدرة لعمر البطاريةو يقوم ويندوز 10 بحساب عمر البطارية

للجهاز منذ تثبيت نظام التشغيل

# بطارية حاسوبك في نظام ويندوز ١٠ مصطلح استخدام الذاكرة الداخلية (الدرايفات) كرامات

وهي قطع جزء من الذاكرة التخزينية من (الدرايف) المحدد

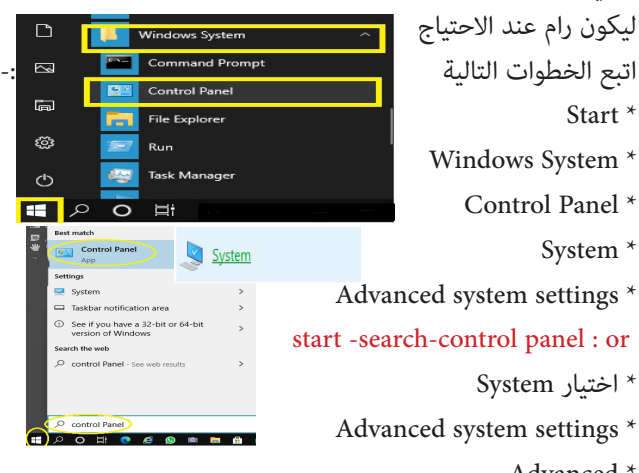

- \* Advanced
	- \* Settings
- Advanced Change Custom size \*
- \* اختار الدرايف ال فيه مساحة فارغة كبرية يكون افضل
	- \* ضع الرقم املطلوب واضغط Ok Set

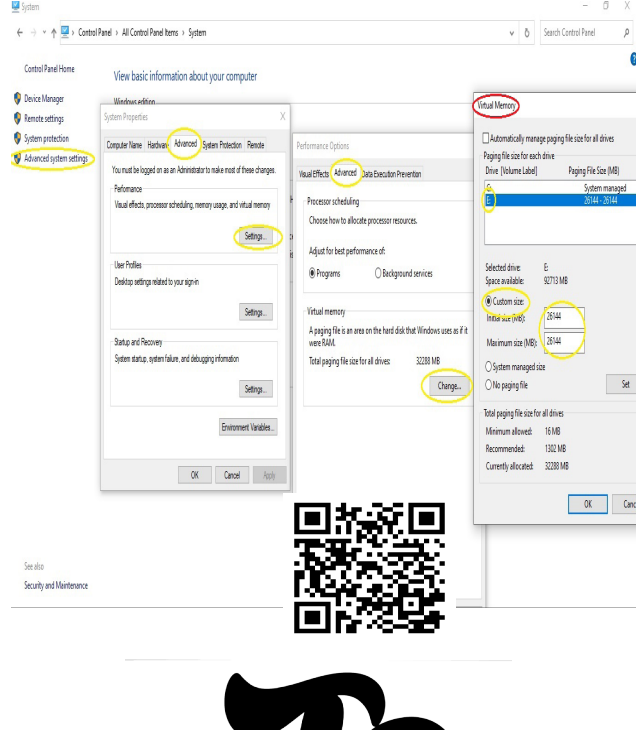

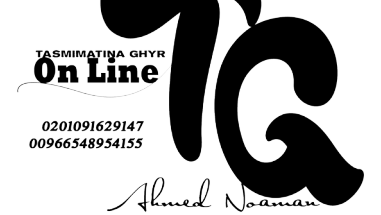

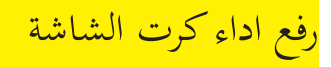

- اتبع الخطوات التالية لرفع االداء الخاص بكارت الشاشة -: \*اضغط كيلكيمني عيل سطح املكتب C.R \*اختار properties Graphics
	- \*اضغط عيل D3

 $(nte)$ 

\* اختار Rerformance

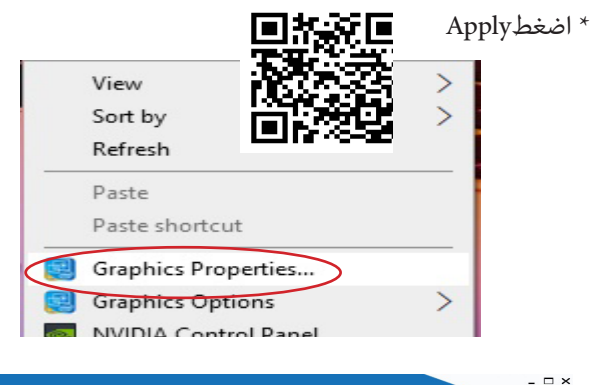

Intel<sup>®</sup> HD Graphics Control Panel

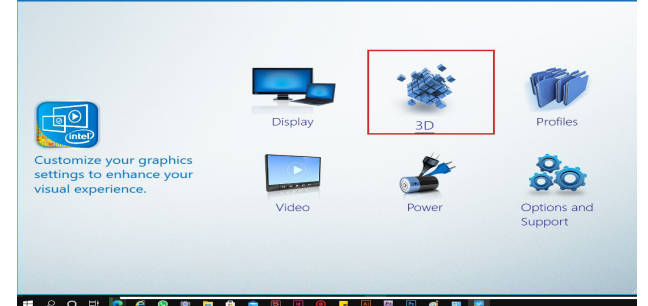

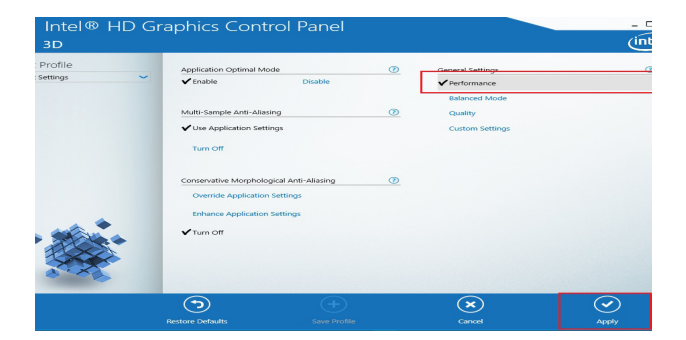

## رفع اداء كرت الشاشة وقف تطبيقات التي تحمل باخلفية الحاسب

- قم بنفيذ الخطوات التالية اليقاف التطبيقات-:
	- Strat<sup>\*</sup>
	- Settings<sup>\*</sup>
	- Privacy<sup>\*</sup>
	- Background apps \*
		- $\overline{Off}$ \*

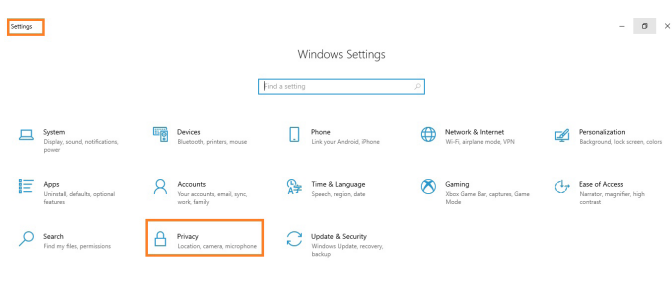

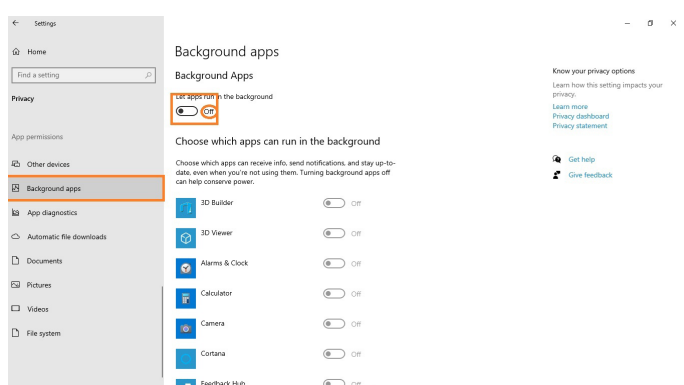

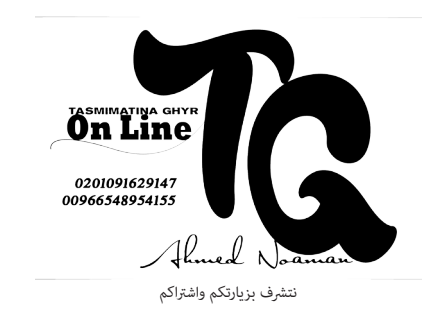

## تغيير وضوح العرض علىWindows 10

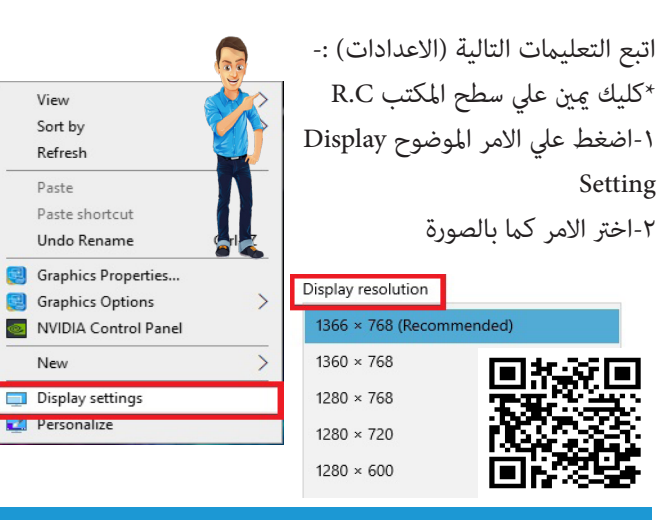

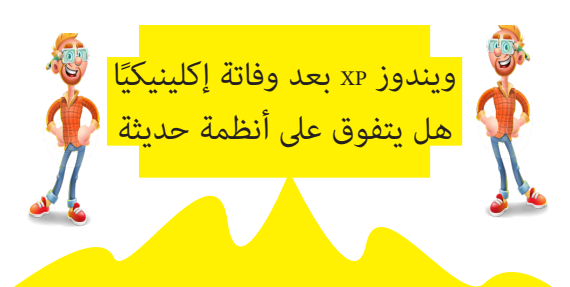

بالرغم من توقف الدعم والتحديثات لهذا النظام اال انه ما زال يعمل على الملايين من الاجهزة بالعالم ذكر موقع «سكاي نيوز عربية» عن أرقام رشكة »نت أبليكشنز«، املتخصصة مبجال تحليل بيانات الويب، فإن حصة نظامي »ويندوز 8« و»8.1« من سوق أنظمة التشغيل بلغت 14 % تقريباً فيما سجل نظام «إكس.بي»، ٦,٩٤٪ الذي يبلغ من العمر ١٤ عاماً تقريباً في حين حظي نظام «ويندوز ٧» بأعلى معدلات استعمال حول العالم بنسبة فاقت  $X_0$ 

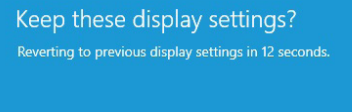

## تحرير مساحة في الهارديسك

ميكنك التخلص من ملفات نظام التشغيل املؤقتة كربامج التنظيف Cleaner التي تقوم بتنظيف ذاكرة التخزين املؤقت وملفات تعريف االرتباط للمتصفح، والحذف اآلمن للملفات

اتبع التعليامت التالية -:

-1جوار قامئة )ابدأ( Start قم بكتابة Sense Storage(شكل العدسة(

-2اختار files Temporary-Storage

Remove files-r

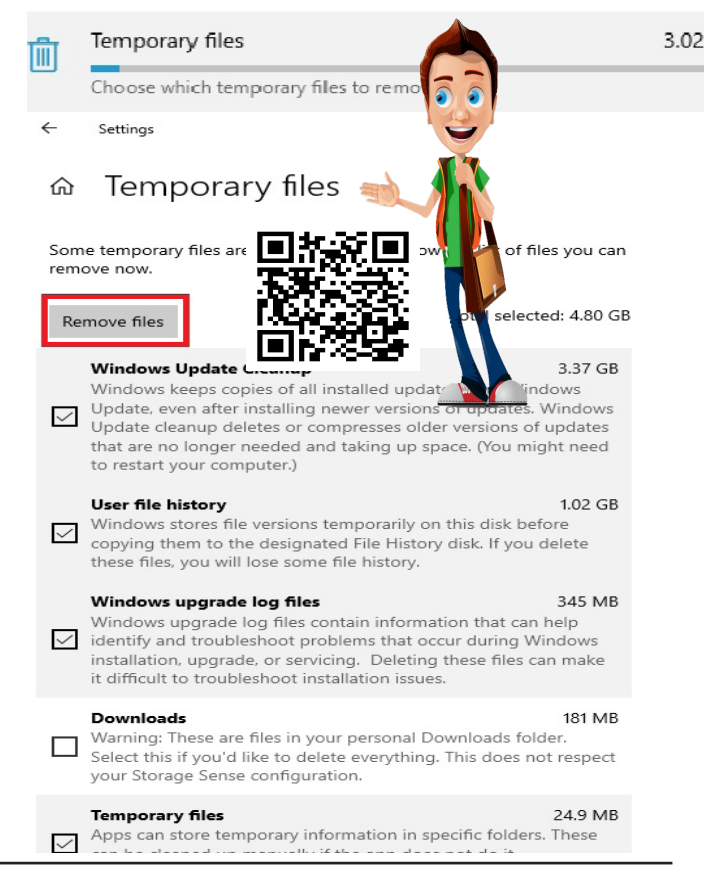

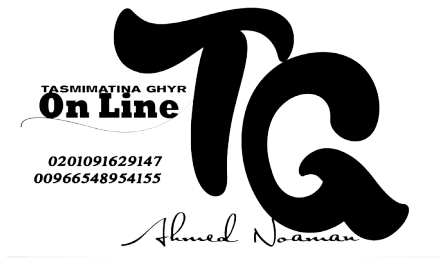

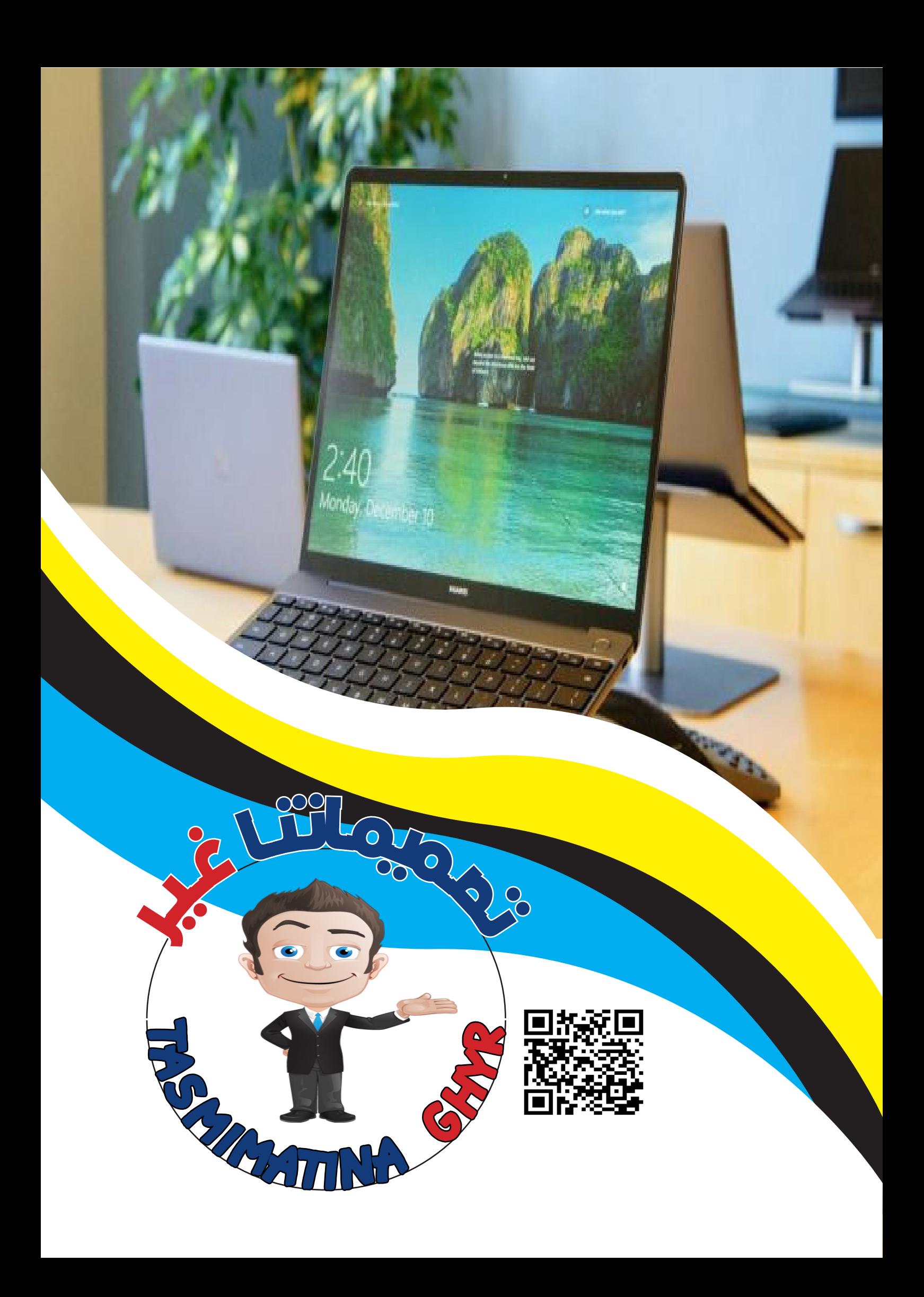